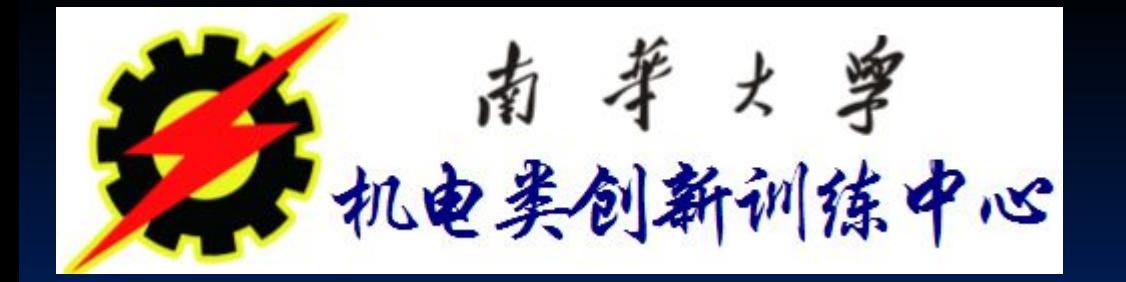

# 数控铣床基本编程指令与简单程序编写

## 一、有关坐标和坐标系的指令 (1)、绝对值编程**G90**与增量值编程**G91 ▷格式: G90 G X - Y - Z - G91 G X— Y— Z—**

注意**:**铣床编程中增量编程不能用**U**、**W.** 如果用**,**就表示为**U**轴、**W**轴**.**

#### 例:刀具由原点按顺序向**1**、**2**、**3**点移动时用**G90**、**G91**指 令编程。

**AY** 45 25 15  $\overline{X}$  $\overline{O}$ 20 40 60

 $\frac{9}{00001}$ N1 G92 X0 Y0 N2 G90G01X20 Y15 N3 X40 Y45 N4 X60 Y25 **N5 X0 Y0 N6 M30** 

 $\%0002$ N1G91G01X20 Y15 N2 X20 Y30 N3 X20 Y-20 N4 X-60 Y-25 **N5 M30** 

#### 注意:铣床中**X**轴不再是直径**.**

# (2)、工件坐标系设定G92 格式: G92 X Y Z X、Y、Z、为当前刀位点在工件坐标系中的坐标。

G92指令通过设定刀具起点相对于要建立的工件坐标 原点的位置建立坐标系。

此坐标系一旦建立起来,后序的绝对值指令坐标位 置都是此工件坐标系中的坐标值。

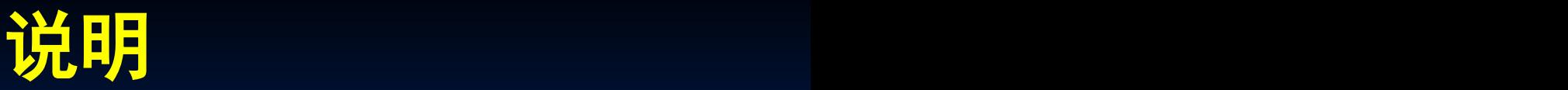

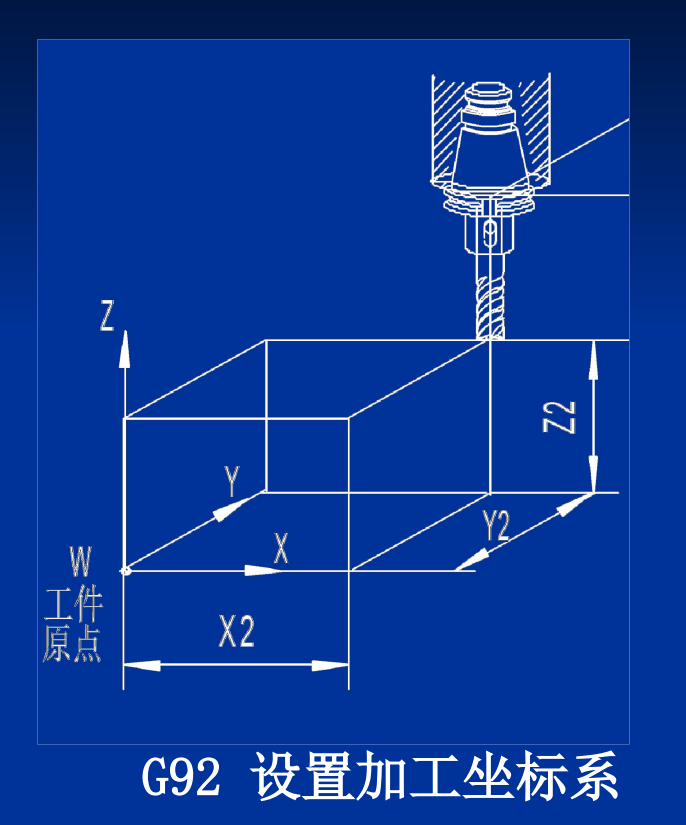

### **G92 X X2 Y Y2 Z Z2**

则将工件原点设定到距刀具起 始点距离为**X= -X2**,**Y= -Y2** , **Z= -Z2** 的位置上。

## (3)、工件坐标系选择 **G54-G59**

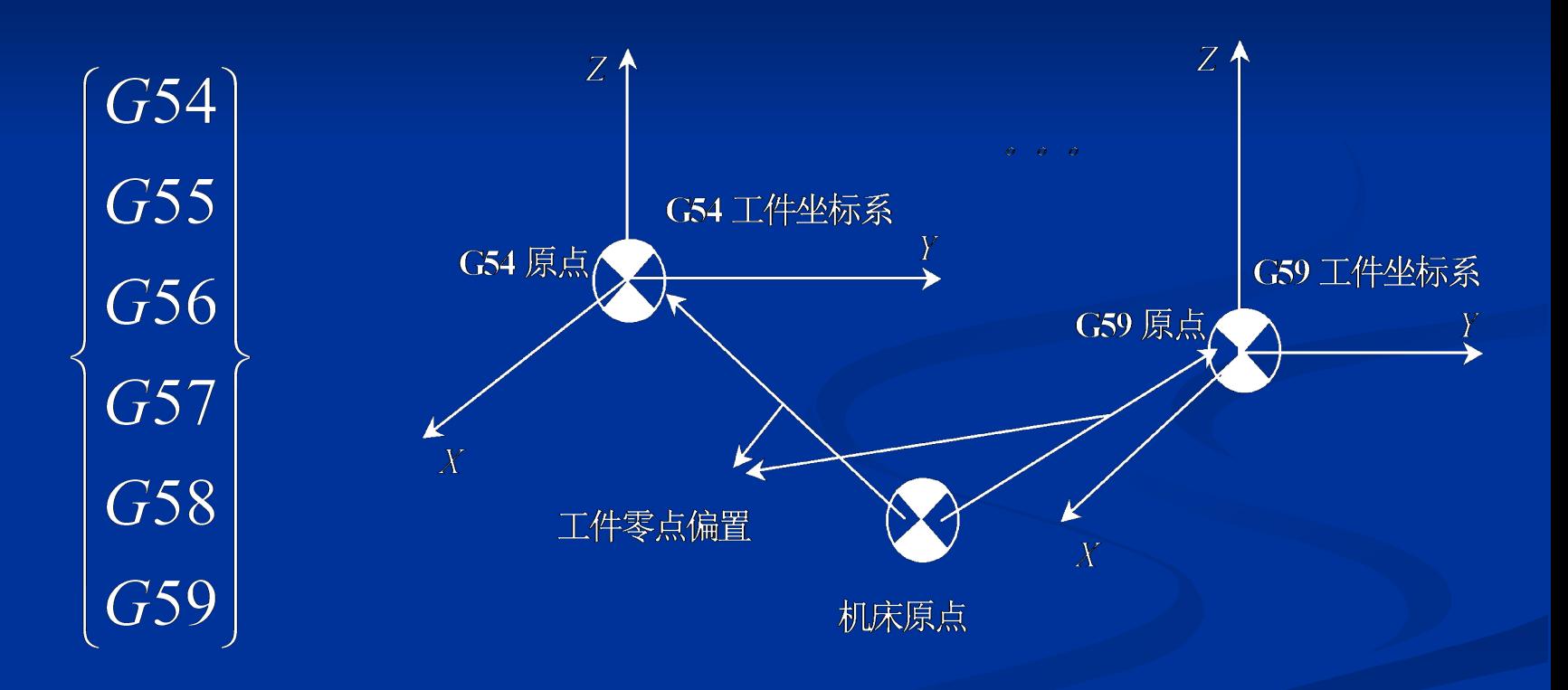

工件坐标系选择(G54~G59)

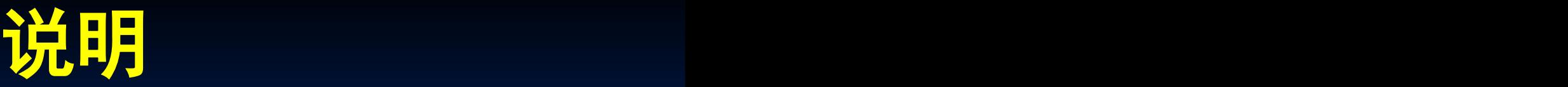

- **1**、**G54**~**G59**是系统预置的六个坐标系,可根据需 要选用。
- **2**、该指令执行后,所有坐标值指定的坐标尺寸都 是选定的工件加工坐标系中的位置。**1**~**6**号工件 加工坐标系是通过**CRT/MDI**方式设置的。
- **3**、**G54**~**G59**预置建立的工件坐标原点在机床坐标 系中的坐标值可用**MDI**方式输入,系统自动记忆。
- **4**、使用该组指令前,必须先回参考点。
- **5**、**G54**~**G59**为模态指令,可相互注销。

# 选择机床坐的床条

### (**4**)、**G53 --**选择机床坐标系 编程格式:**G53 G90 X**~ **Y**~ **Z**~ ;

 **G53** 指令使刀具快速定位到机床坐标系中的指定位置上, 式中**X**、**Y**、**Z**后的值为机床坐标系中的坐标值。 **例: G53 X-100 Y-100 Z-20** 

**G53**为非模态指令**,**只在当前程序段有效**.**

(**5**)、**G52 –**局部坐标系设定 编程格式:**G52 X**~ **Y**~ **Z**~ ; 式中**X**、**Y**、**Z**后的值为局部原点相对工件原点的坐标值。

#### 几个坐标系指令应用举例 如图所示从**A-B-C-D**行走路线

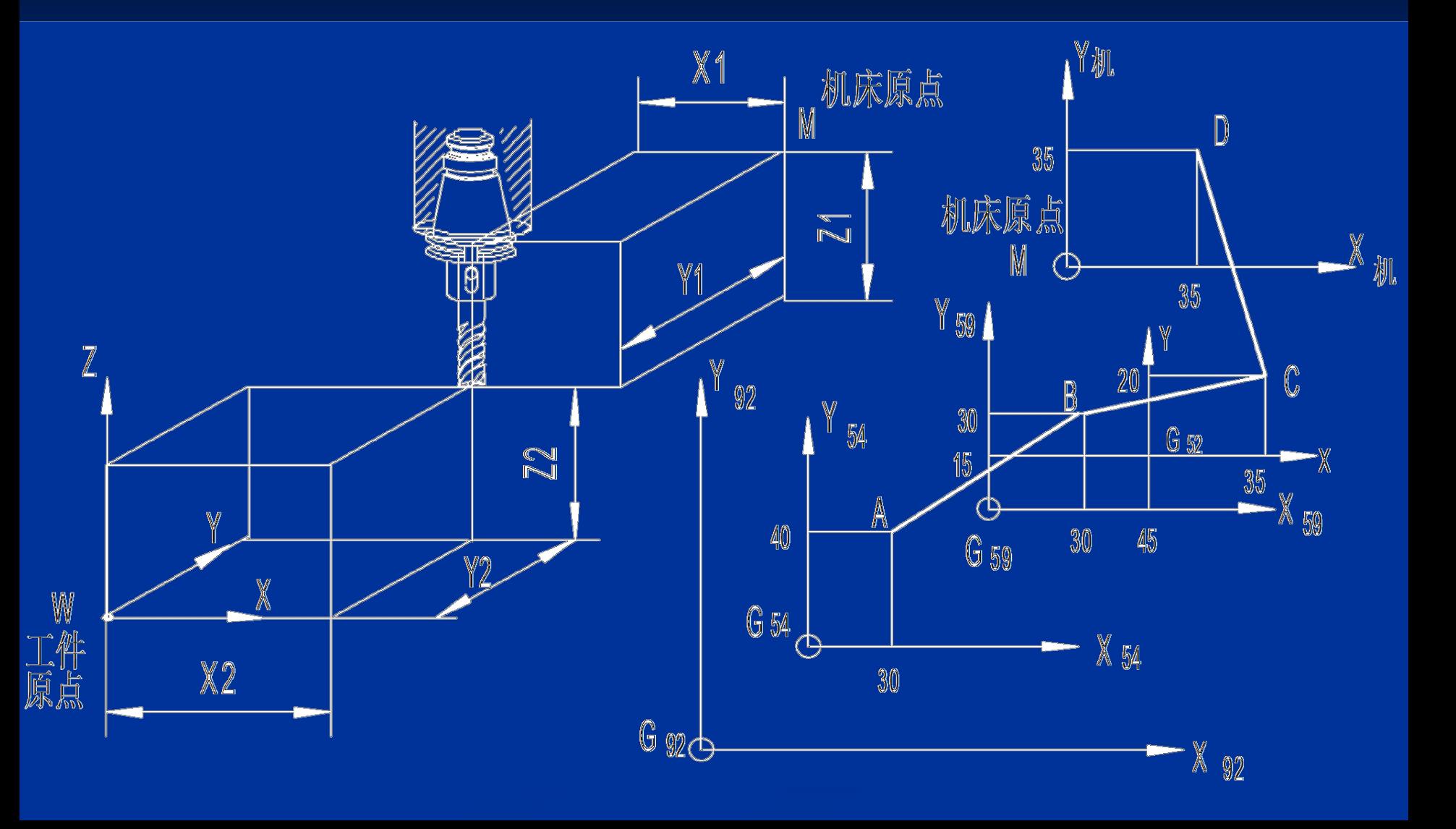

编程如下 **N01 G54 G00 G90 X30.0 Y40.0** 快速移到**G54**中的**A**点 **N02 G59 将G59置为当前工件坐标系 N03 G00 X30.0 Y30.0 移到G59中的B点 N04 G52 X45.0 Y15.0** 在当前工件坐标系G59中建立局部坐标系G52 N05 G00 G90 X35.0 Y20.0 移到G52中的C点 **N06 G53 X35.0 Y35.0 卷到G53 (机械坐标系)中的D点** 

**……**

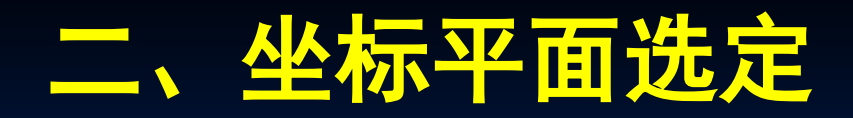

#### 坐标平面选择 **G17**,**G18**,**G19**

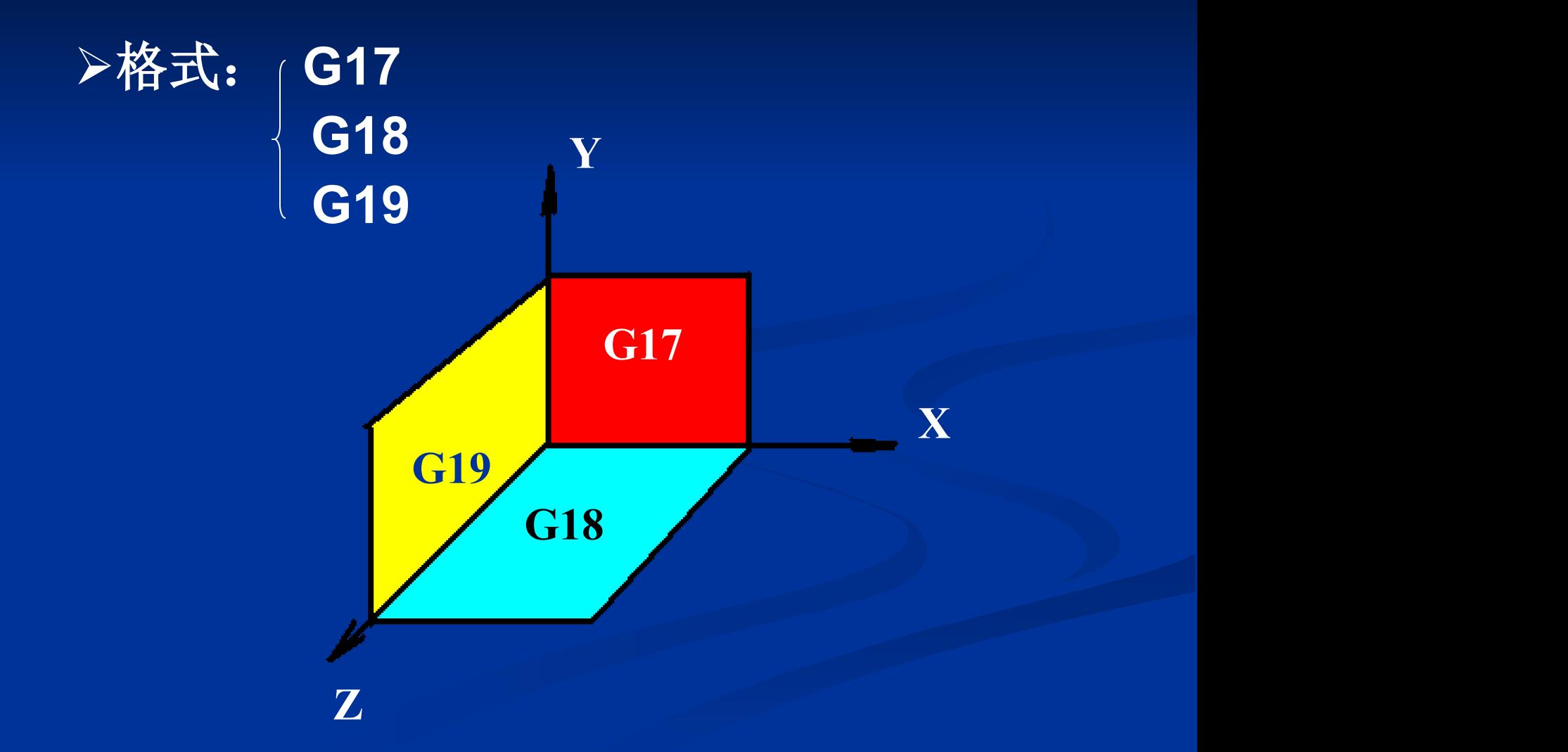

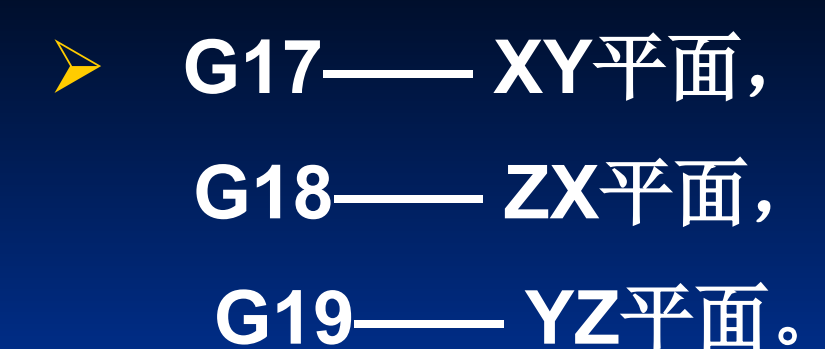

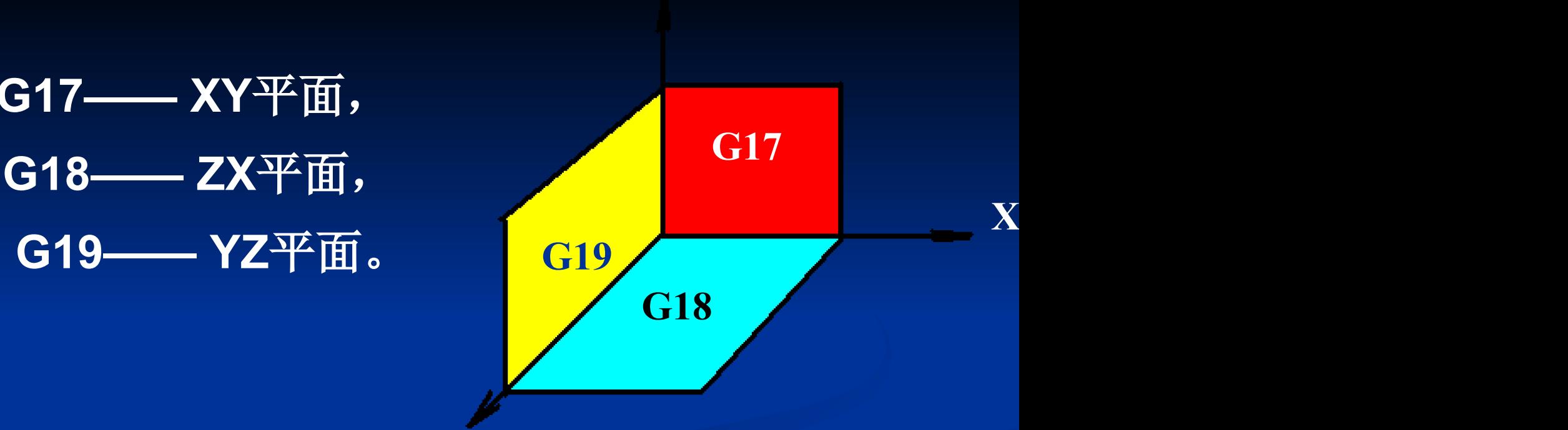

**Y**

#### 坐标平面选择指令是用来选择圆弧插补的 平面和刀具补偿平面的。 **Z**

 **G17**、**G18**、**G19**为模态功能,可相互注销,**G17**为缺省 值。

### 三、参考点控制指令

## (1)、自动返回参考点 G28 >格式: G28 X Y Z \_ 其中,X、Y、Z 为指定的中间点位置。

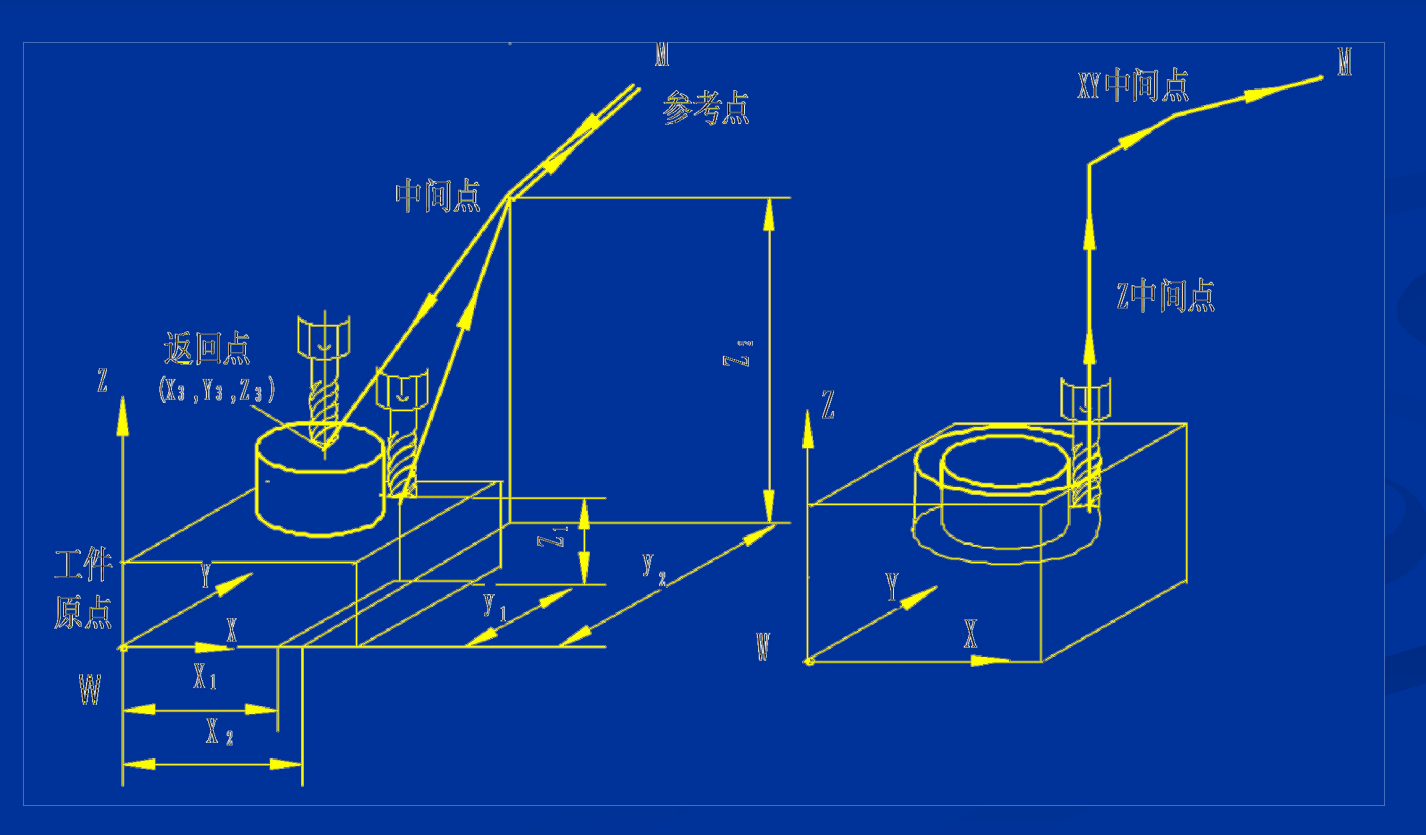

#### 说明:

执行**G28**指令时,各轴先以**G00**的速度快移到程 序指令的中间点位置,然后自动返回参考点。

- 在使用上经常将**XY**和**Z**分开来用。先用**G28 Z...** 提刀并回Z轴参考点位置, 然后再用G28 X...Y... 回到**XY**方向的参考点。
- 在**G90**时为指定点在工件坐标系中的坐标;在 **G91**时为指令点相对于起点的位移量

#### **G28**指令前要求机床在通电后必须 **(**手动**)** 返 回过一次参考点。

 使用**G28**指令时,必须预先取消刀具补偿。 **G28**为非模态指令。

## 参考点控制指令 (G29)

### (2)、自动从参考点返回G29 >格式: G29 X V Z 其中, X、Y、Z 为指令的定位终点位置。

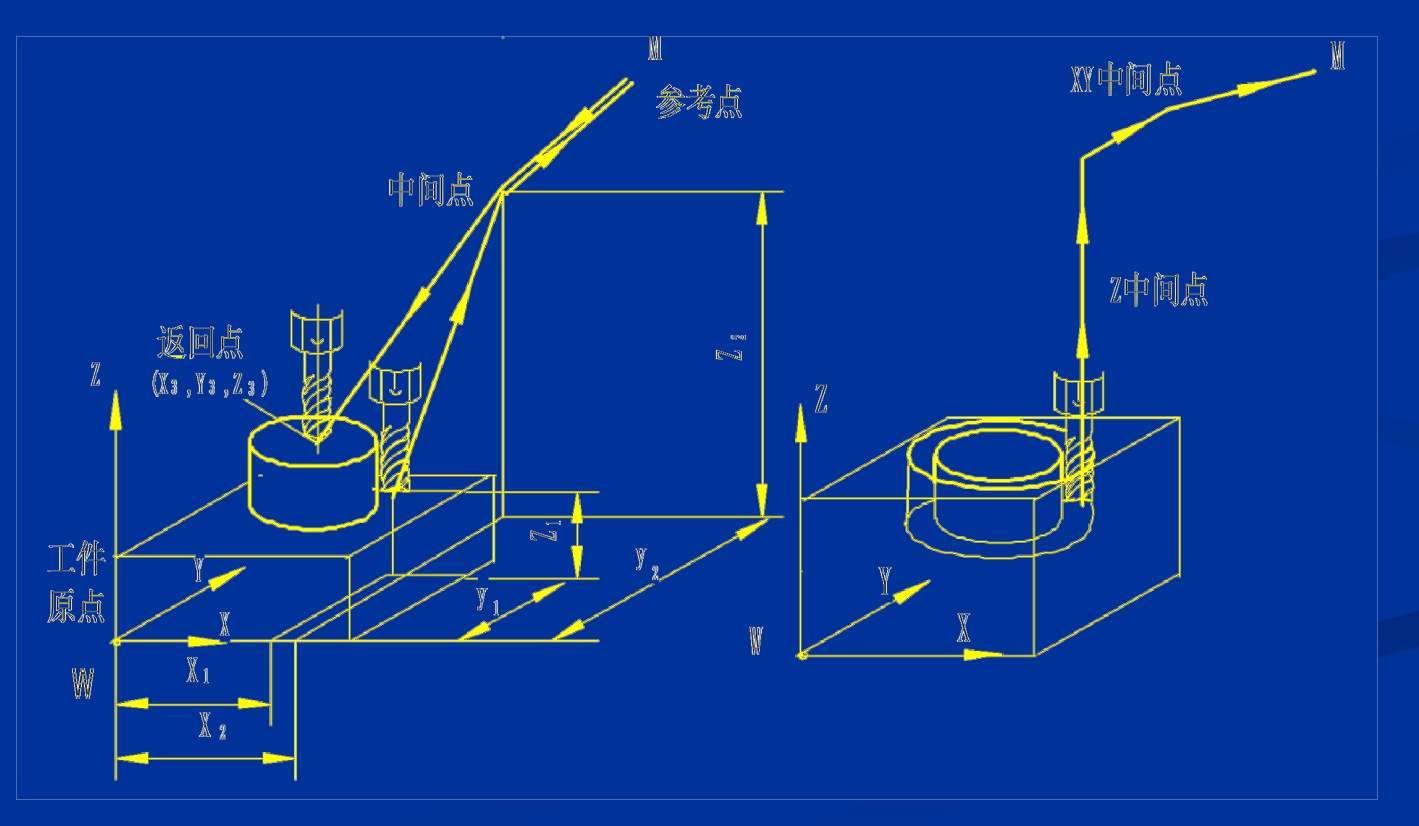

## 四、 有关单位的设定

#### 1、尺寸单位选择G20,G21,G22 **▷格式: G20 英制 → Canada → Canada → Canada → Canada → Canada → Canada → Canada → Canada → Canada → Canada → Canada**

 G21 公制 尺寸输入制式 G22 脉冲当量

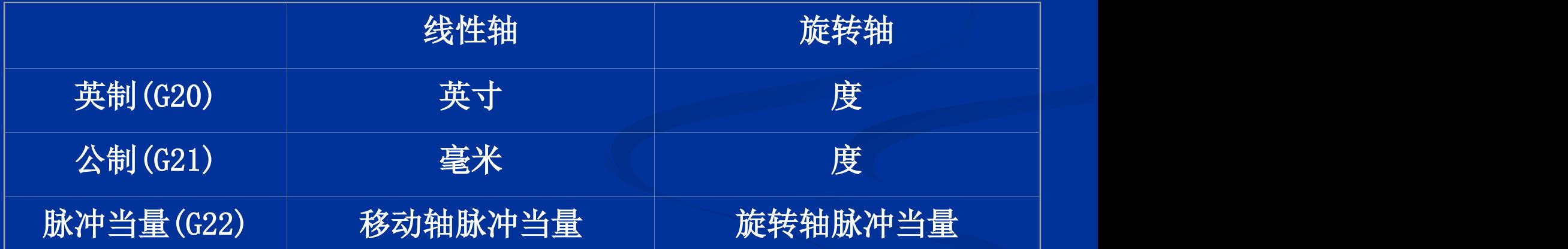

这**3**个**G**代码必须在程序的开头坐标系设定之前用单独的程 序段指令或通过系统参数设定。程序运行中途不能切换。

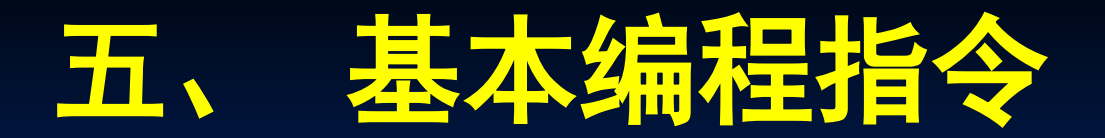

#### 1、快速定位指令G00

 $\triangleright$  格式: GOO XYZ

其中, X、Y、Z、为快速定位终点, 在G90时为终 点在工件坐标系中的坐标;在G91时为终点相对于 起点的位移量。(空间折线移动)

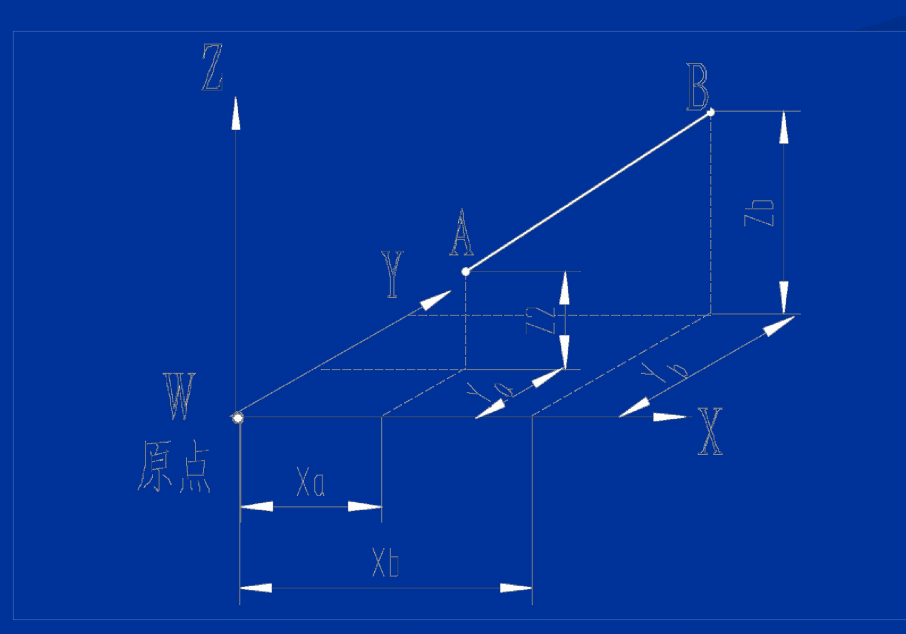

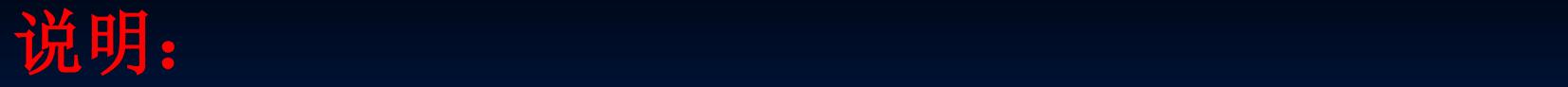

**1**、**G00** 一般用于加工前快速定位或加工后快速退刀。

**2**、为避免干涉,通常的做法是:不轻易三轴联动。 一般先移动一个轴,再在其它两轴构成的面内联动。

如:进刀时,先在安全高度**Z**上,移动(联动)**X**、**Y**  轴,再下移**Z**轴到工件附近。

退刀时, 先抬Z轴, 再移动X-Y轴。

#### 直 线 插 补 指 令 (GO1)

2、直线进给指令G01 >格式: GO1 X Y Z F 其中, X、Y、Z为终点, 在G90时为终点在工件坐标系中的坐标; ▶在G91时为终点相对于起点的位移量。

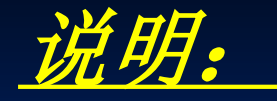

(1) G01指令刀具从当前位置以联动的方式, 按程序段中F指令规定的合成进给速度,按合 成的直线轨迹移动到程序段所指定的终点。

(2)实际进给速度等于指令速度F与进给速度 修调倍率的乘积。

(3)G01和F都是模态代码,如果后续的程序 段不改变加工的线型和进给速度,可以不再书 写这些代码。

(4)G01可由G00、G02、G03或G33功能注销。

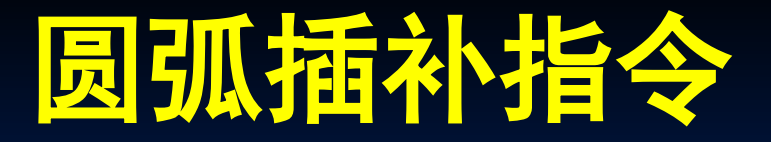

#### **3**、圆弧进给指令 **G02 :**顺时针圆弧插补  **G03 :**逆时针圆弧插补

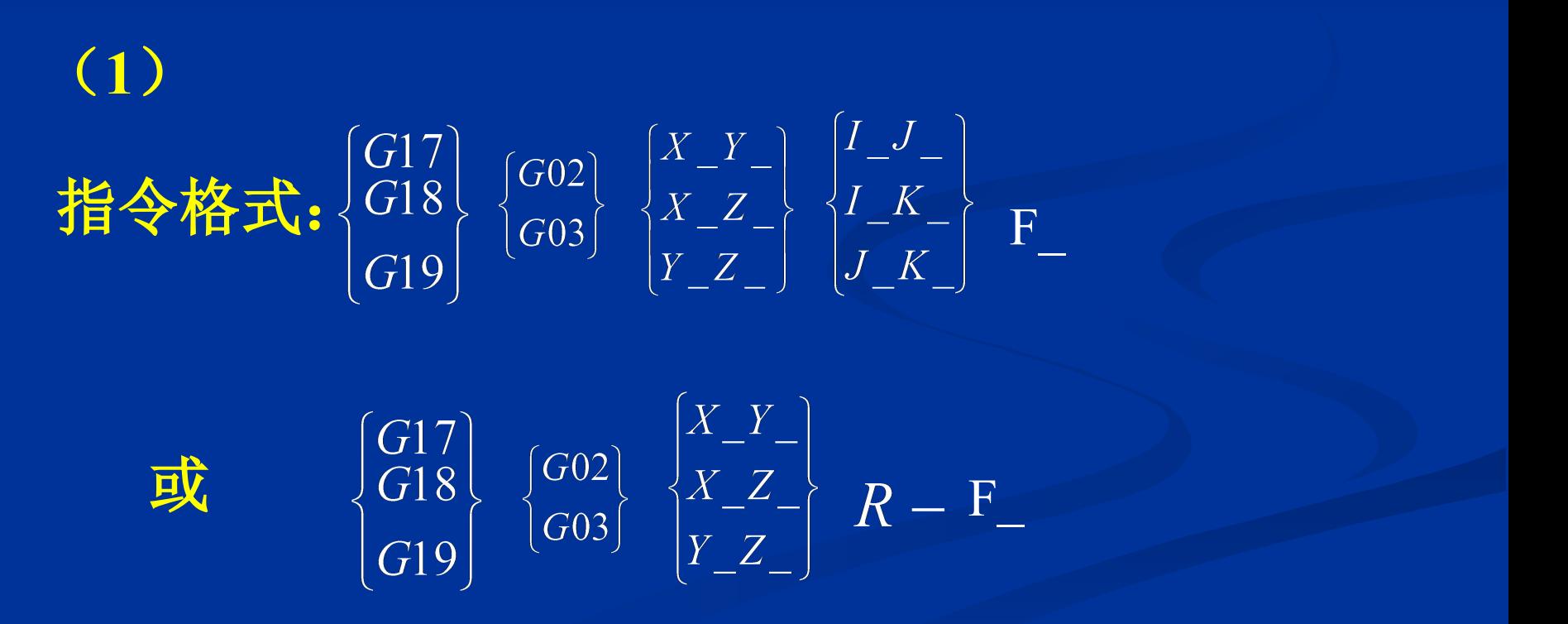

#### 圆弧 插 补 指 令(**G02/G03**)

### (**2**)指令参数说明:

#### 圆弧插补只能在某平面内进行。

### **G17**代码进行**XY**平面的指定,省略时就被 默认为是**G17**

## 当在**ZX**(**G18**)和**YZ**(**G19**)平面上编程 时,平面指定代码不能省略。

## **G02/G03**判断:

 **G02**为顺时针方向圆弧插补,**G03**为逆时针方向圆 弧插补。顺时针或逆时针是从垂直于圆弧加工平 面的第三轴的正方向看到的回转方向。

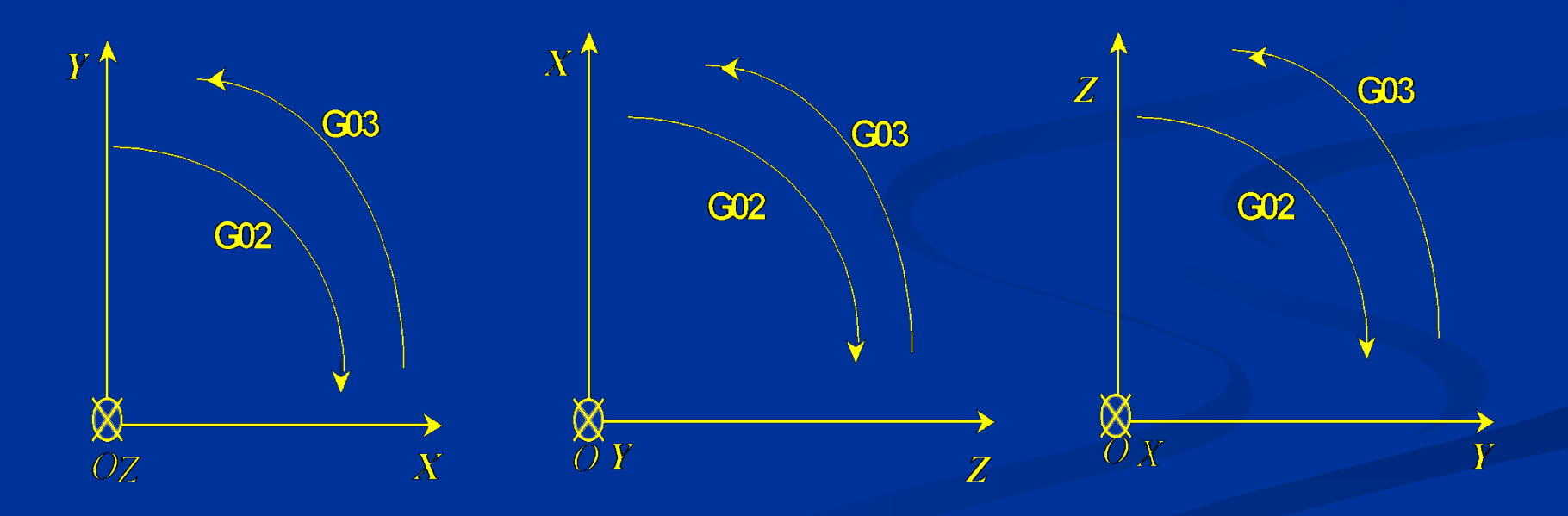

平面圆弧插补

 **I**,**J**,**K**分别表示**X**,**Y**,**Z** 轴圆心的坐标减去 圆弧起点的坐标,如下图所示。某项为零时可以 省略。

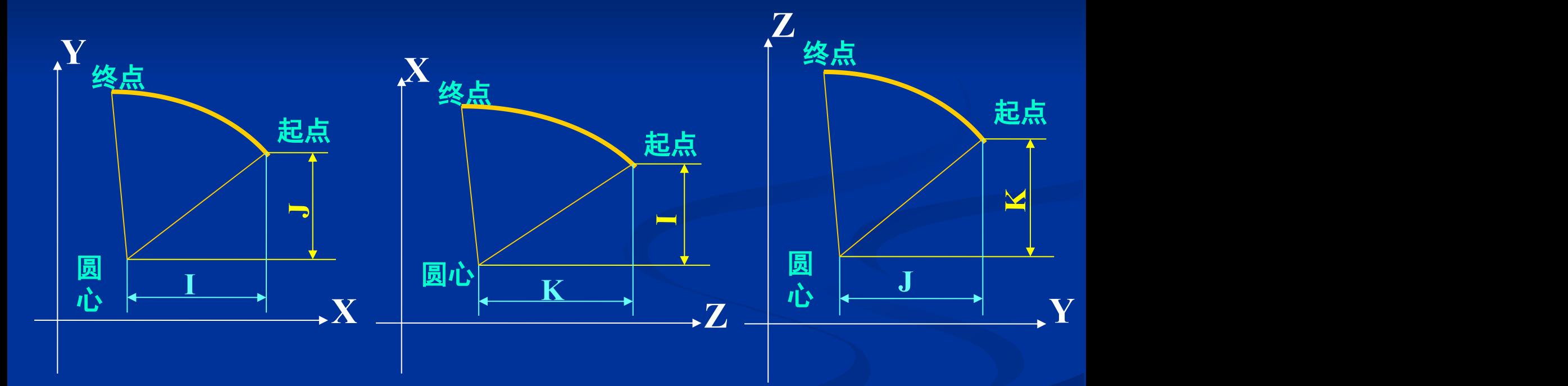

# 当圆弧圆心角小于180**°**时,R为正值,当圆 弧圆心角大于180**°**时,R为负值。

起点的方法。 ◆整圆编程时不可以使用R, 只能用I、J、K。

F为编程的两个轴的合成进给速度。

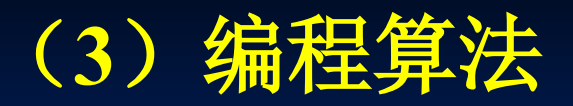

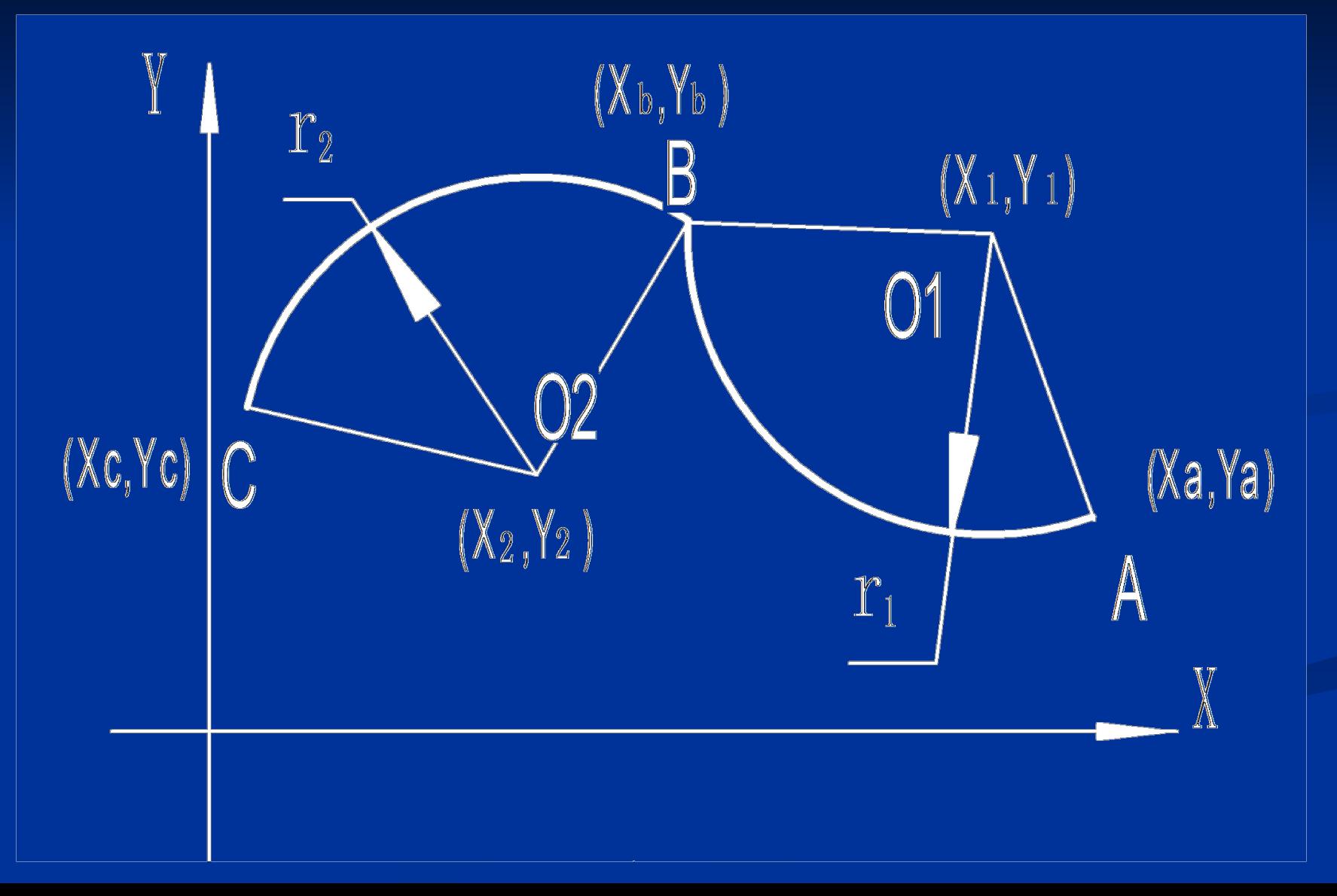

#### 圆弧**AB**:

绝对**: G17G90 G02 X xb Y yb R r1 F f;**  或 **G17G90 G02 X xb Y yb** I**(x1-xa) J (y1-ya) F f ;**

增量**: G91G02 X (xb-xa)Y (yb-ya) R r1 F f ;** 或 **G91G02 X(xb-xa)Y(yb-ya)**I**(x1-xa)J(y1-ya)F f ;**

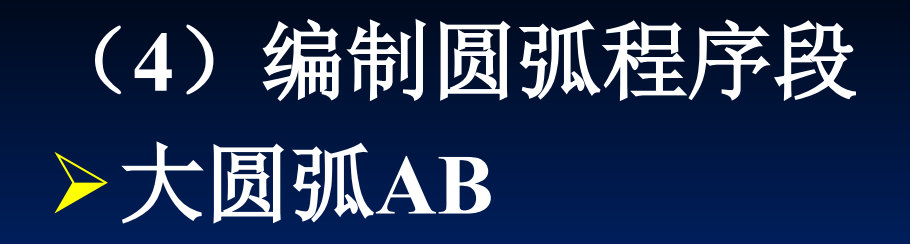

#### 每段圆弧可有四个程序段表示

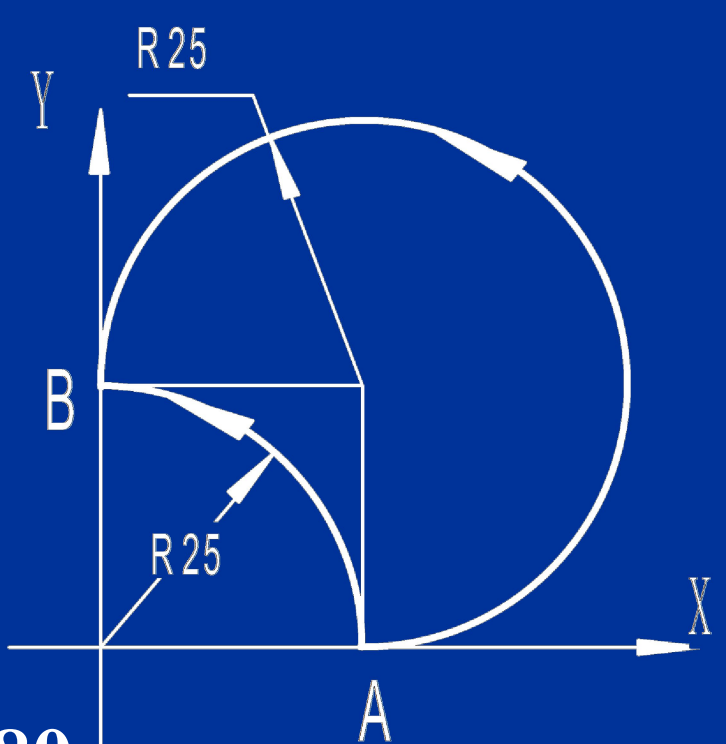

# **G17 G90 G03 X0 Y25 R-25 F80** •**G17 G90 G03 X0 Y25 I0 J25 F80** •**G91 G03 X-25 Y25 R-25 F80** •**G91 G03 X-25 Y25 I0 J25 F80**

## 小圆弧**AB**

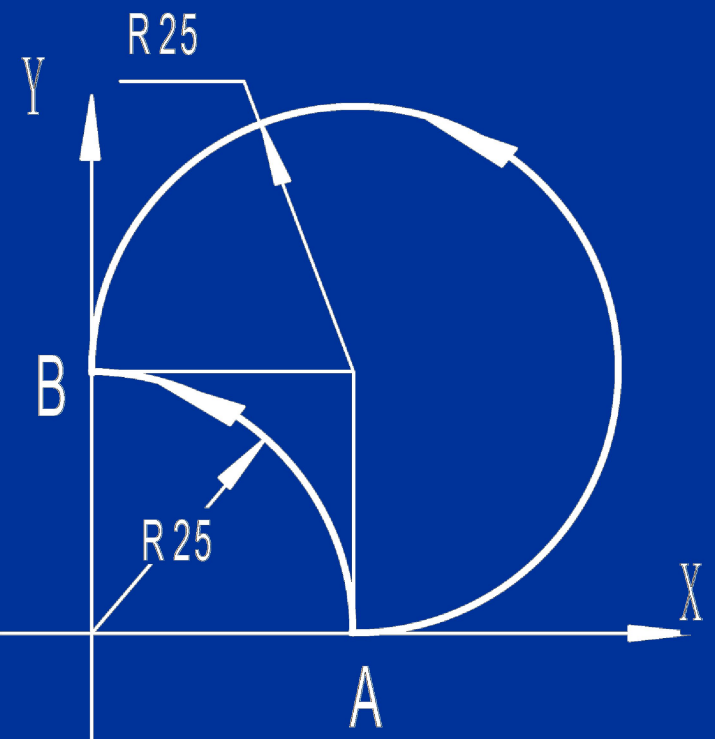

# **G17 G90 G03 X0 Y25 R25 F80** •**G17 G90 G03 X0 Y25 I-25 J0 F80** •**G91 G03 X-25 Y25 R25 F80** •**G91 G03 X-25 Y25 I-25 J0 F80**

#### 例**2** 、 整圆编程

要求由**A**点开始,实现逆时针圆弧插补并返回**A**点。

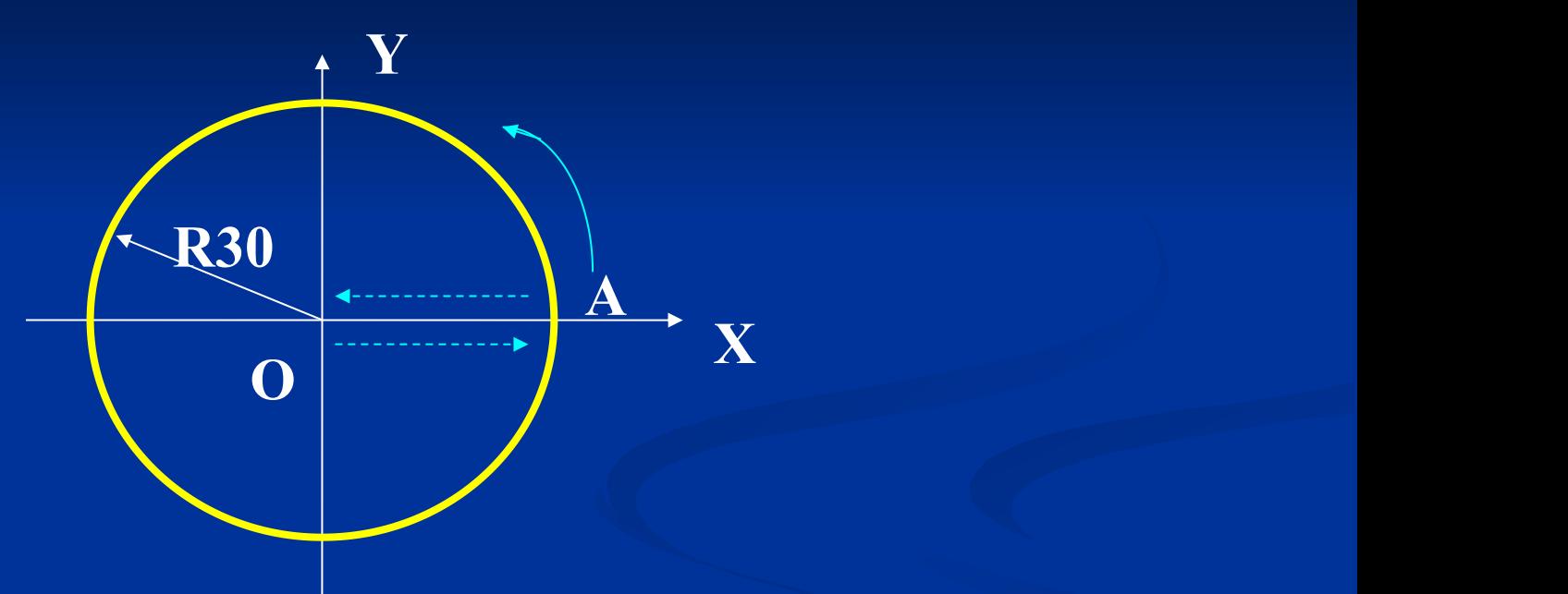

**G90 G03 X30 Y0 I-40 J0 F80 G91 G03 X0 Y0 I-40 J0 F80**

# (**5**)**G02/ G03** 实现空间螺旋线进给 格式:**G17 G02(G03) X... Y... R... Z... F...** 或 **G18 G02(G03) X... Z... R... Y... F... G19 G02(G03) Y... Z... R... X... F...**

即在原**G02**、**G03**指令格式程序段后部再增加一个与加工平 面相垂直的第三轴移动指令,这样在进行圆弧进给的同时 还进行第三轴方向的进给,其合成轨迹就是一空间螺旋线。 **X** 、**Y** 、**Z**为投影圆弧终点**,**第**3**坐标是与选定平面垂直的轴 终点**.**

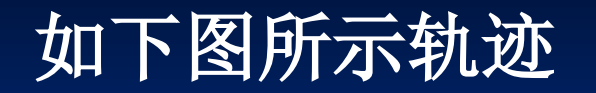

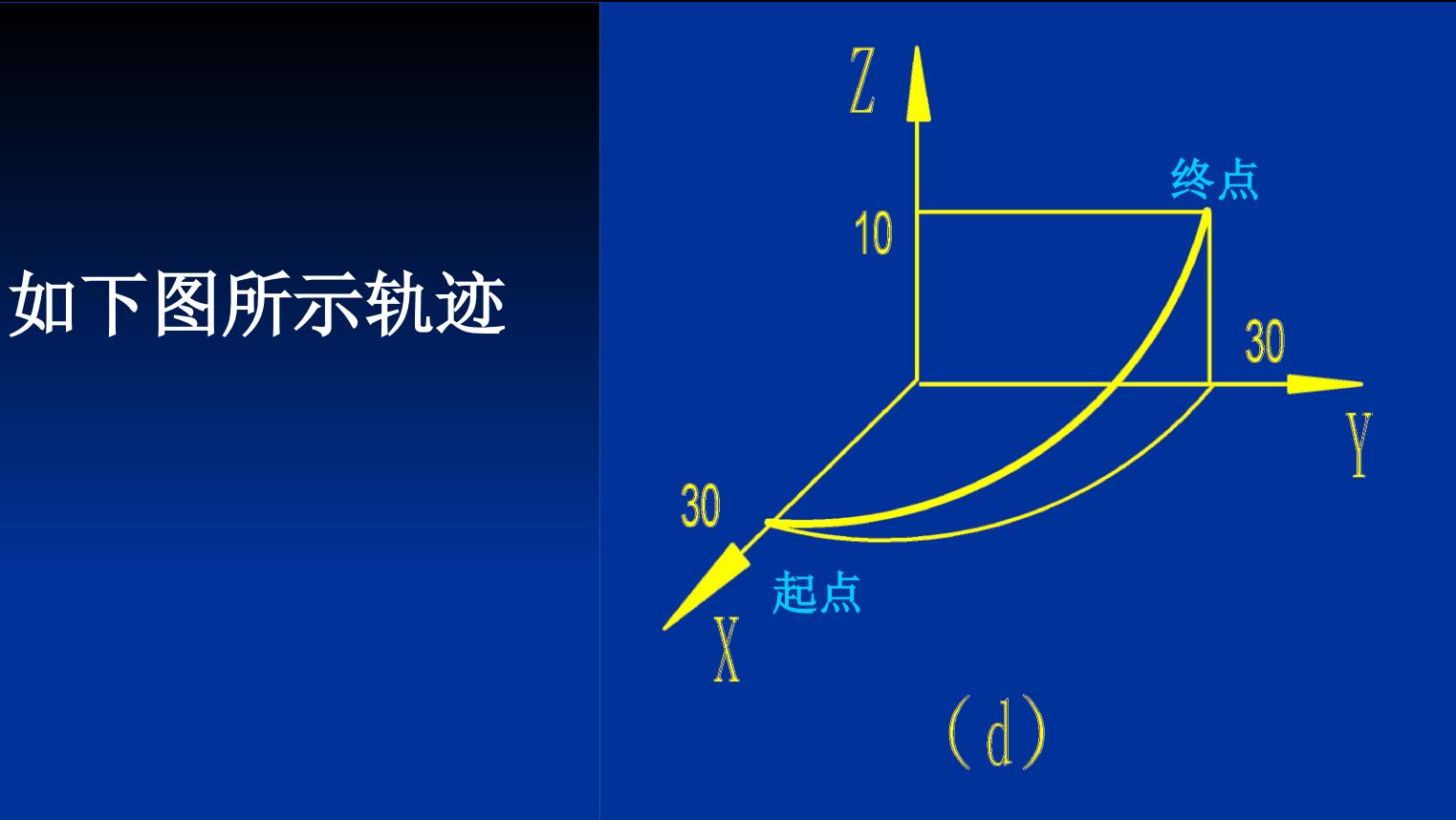

#### **G91 G17 G03 X -30.0 Y30.0 R 30.0 Z10.0 F100**

或:

#### **G90 G17 G03 X0 Y 30.0 R 30.0 Z 10.0 F100**

## 六、基本指令编程举例

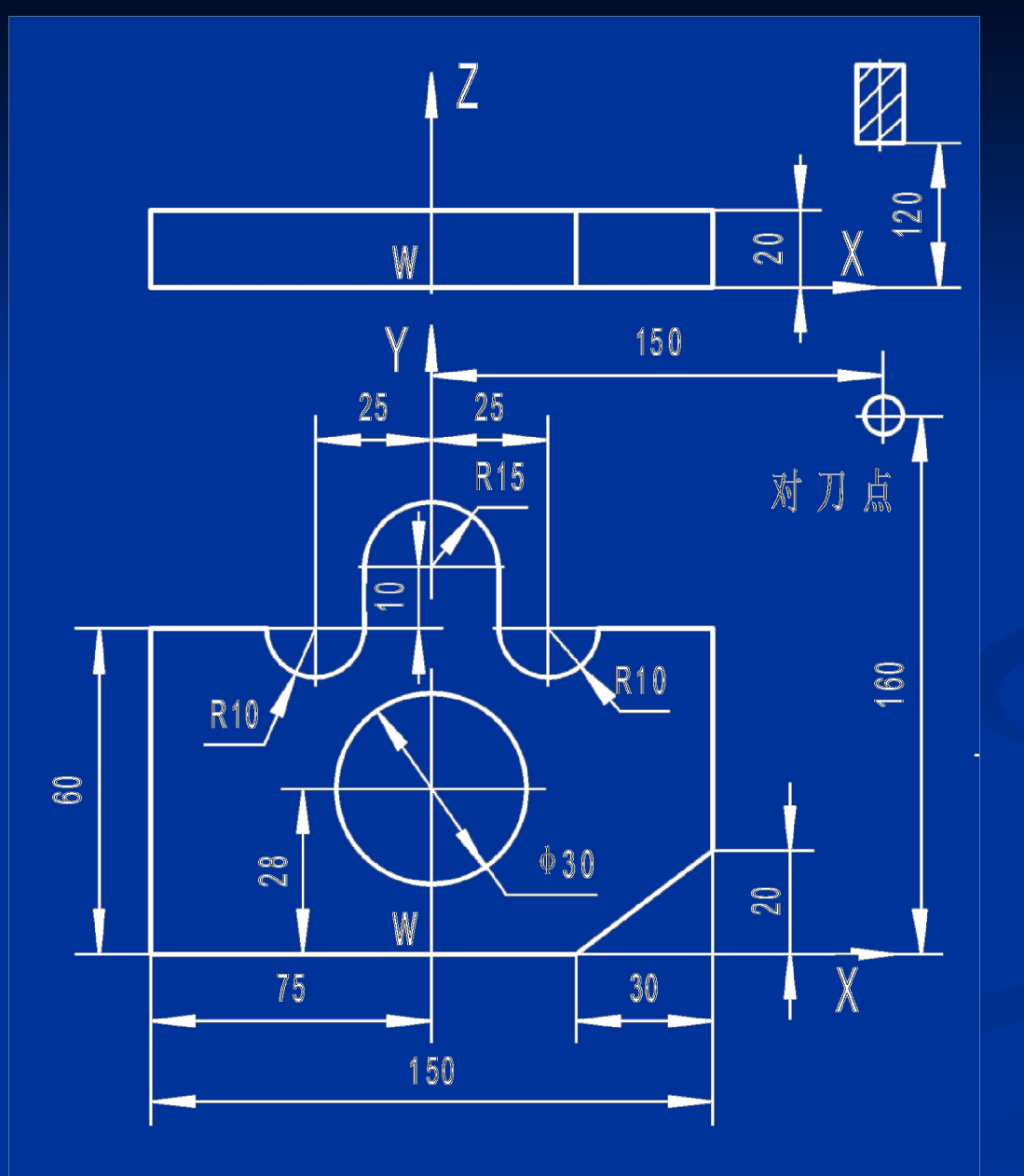

如图所示零件 以φ**30**的孔定位 精铣外轮廓 暂不考虑刀具补偿

#### 程序单(1)

**%0001 G92 X150.0 Y160.0 Z120.0 G90 G00 X100.0 Y60.0 Z-2.0 S100 M03 G01 X75.0 F100 X35.0 G02 X15.0 R10.0 G01 Y70.0 G03 X-15.0 R15.0 G01 Y60.0 G02 X-35.0 R10.0 G01 X-75.0**  程 序 头 程 序 主 干

主程序号 建立工件坐标系,编程零点w 快进到X=100, Y=60 Z轴快移到 Z= -2,主轴 直线插补至 X= 75, Y= 60, 直线插补至 X= 35, Y= 60 顺圆插补至 X=15,Y=60 直线插补至 X=15, Y=70 逆圆插补至 X= −15, Y=70 直线插补至 X= −15, Y=60 顺圆插补至 X= -35, Y=60 直线插补至 X= -75, Y=60

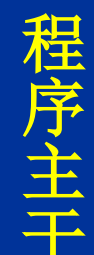

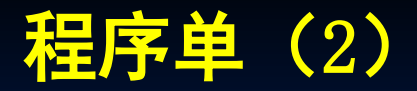

 **G09 Y0 X45.0 X75.0 Y20.0 Y65.0 G00 X100.0 Y60.0 Z120.0 X150.0Y160.0 M05 M30**  程序结束,复位。 程 序 尾

直线插补至 X= -75, Y=0处 直线插补至 X= 45, Y=45 直线插补至 X= 75, Y=20 直线插补至 X=75, Y=65, 轮廓完 快速退至 X=100, Y=60的下刀处 快速抬刀至 Z=120的对刀点平面 快速退刀至对刀点

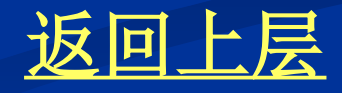